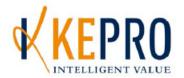

# West Virginia CareConnection for Behavioral Health Services Status of Submissions: Response Files

KEPRO provides Behavioral Healthcare Providers response files containing the status of their Prior Authorization Service Requests and data submission errors on a User-Password Secure Web Site. The status of a Provider's Requests for Prior Authorization of Services: Authorizations, Closed, Pended, Duplicate, and Errors – are typically made available once each business day. The posting of the response file on the web site typically occurs each workday at approximately 8:00p.m.

Note: A provider will find a zipped file on https://careconnectionwv.kepro.com when they have newly submitted data that processed or there were actions taken on existing service records since the last export process, otherwise a provider will not have a file, as there is no new information for KEPRO to share.

#### **PASSWORDS**

Each Provider's Authorized User obtains a User ID and a Password to logon to the CareConnection website: https://careconnectionwv.kepro.com.

To extract a compressed, password-protected response file the user is required to use the KEPRO assigned Response File Password. Users' IDs and passwords are unique to each user and allow access only to his/her organization's files.

You may access the KEPRO Web Site by following the instructions below:

# **INTERNET ACCESS:**

Typically, any web browser with internet access will allow you to connect to the Web Site.

# FROM BROWSER'S HOME PAGE: (See Figure 1.)

- In the **Address or Location** field at the top of the active screen
- The Enter the following URL (Uniform Resource Locator) or "site address":

# https://careconnectionwv.kepro.com

- After entering the URL in the Address/Location Field -
- Press the Enter key on your keyboard.

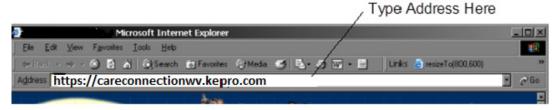

Figure 1.

# LOGIN SCREEN: see Figure 2.

- 7 Enter your Individual User ID in the User ID field.
- Enter your login password in the password field
  - Both the User ID and Login Password are case sensitive.
  - You will be required to change your password after logging in the first time.
- ➢ Click the login button to access the site and click the Response File Link\* to access your organization's response files.

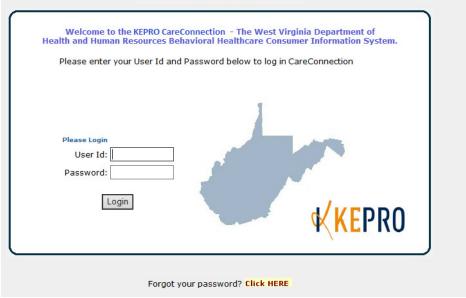

Figure 2.

Access your organization's Response Files by hovering over the "Options" menu item in the upper right of the screen and selecting "Download File".

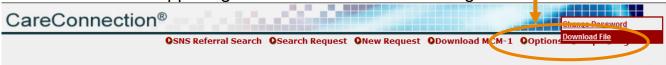

Figure 3A.

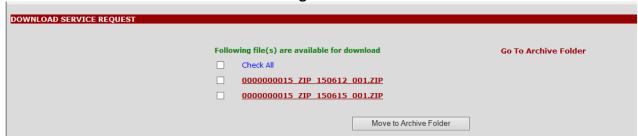

You will find a listing of your organization's new and un-archived response files. You may also see previously archived response files by clicking the "Go to Archive Folder" link.

The Organization's ID, Date, and File extension constitute each file's name:

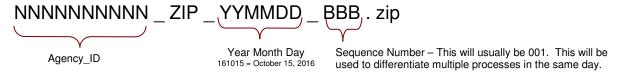

These compressed (zip format) and password protected files contain the status of any newly imported, recently modified prior authorization service requests and any submission errors.

## To download a specific file (see Figure 3B.)

■ Double-click the File Name of the File you wish to download and follow the file download instructions.

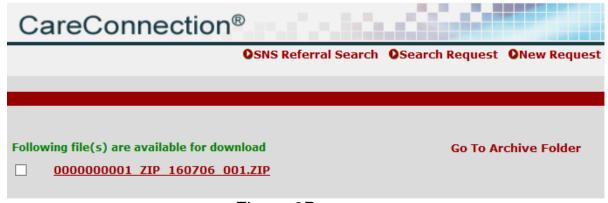

Figure 3B.

Files will be available for up to ninety days or longer on the web site thus, multiple files may be listed. See the Archiving Section of this manual for information regarding the file archiving feature.

# FROM THE FILE DOWNLOAD BOX (see Figure 4.)

Follow the file download instructions by either opening the file from its current location or saving the file to disk.

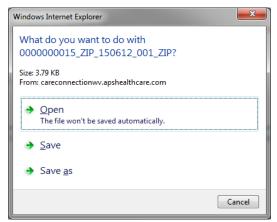

Figure 4.

# FROM SAVE THIS FILE TO DISK (see Figure 5.)

After clicking the OK Button, indicate the location in which you want to save the file you are downloading and click the Save Button. The download file window will read "Download Complete" when the file successfully downloaded in the location you designated.

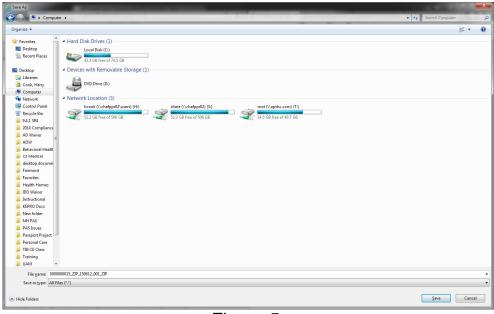

Figure 5.

# **OPENING A FILE (see Figures 6 & 7.)**

Each file is compressed (using the zip compression format) and password protected. Opening a file requires the use of an extraction program. This extraction software is now included in most Internet Explorer browsers and Windows, however you may download a variety of extraction programs from the web (some examples include PKZip and WinZip).

| Name                         | Туре          | Compressed size | Password p Size |   |
|------------------------------|---------------|-----------------|-----------------|---|
| 0000000001_AUT_170109_001    | Text Document | 1 KB            | Yes             | 1 |
| 0000000001_CSD_170109_001    | Text Document | 1 KB            | Yes             | ( |
| 0000000001_DET_170109_001    | Text Document | 1 KB            | Yes             |   |
| 0000000001_ELI_170109_001    | Text Document | 1 KB            | Yes             |   |
| 0000000001_FED_170109_001    | Text Document | 1 KB            | Yes             | ( |
| 0000000001_HDR_170109_001    | Text Document | 1 KB            | Yes             | • |
| 0000000001_REA_170109_001    | Text Document | 1 KB            | Yes             | 1 |
| 0000000001_ROL_170109_001    | Text Document | 1 KB            | Yes             | ( |
| SN_0000000001_AUT_170109_001 | Text Document | 1 KB            | Yes             | ( |
| SN_0000000001_DET_170109_001 | Text Document | 1 KB            | Yes             | ( |
| SN_0000000001_HDR_170109_001 | Text Document | 1 KB            | Yes             | ( |
| SN_0000000001_REA_170109_001 | Text Document | 1 KB            | Yes             | ( |
| SN_0000000001_ROL_170109_001 | Text Document | 1 KB            | Yes             | ( |

Figure 6.

When you attempt to open the response file from a download, a dialog box will appear and require the entry of your Response file password.

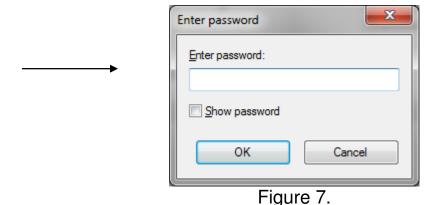

Once the Response File Password is accepted, this allows you to view a response file.

#### **RESPONSE FILES**

Each .txt response file is a Pipe (|) Delimited file. This means that each field may be of varying length (up to the maximum length indicated below in the file layouts). A pipe symbol "|" separates fields from the previous and next fields, whereas, a line break separates each Record in a file.

The naming convention for the individual response files includes the Organization (Agency) ID, File Name, Date, and File extension constitutes each file's name:

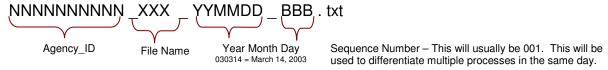

All zipped Behavioral Health response files will contain five response files: aut, det, hdr, rea, and rol. BBHHF Contracted Providers will also find the following files: fed, eli and csd.

#### The aut File

 The aut file reports the Authorized, Pended, Closed, Automatically Closed, Duplicated, and Denied Requests for Prior Authorization of Service. The file layout of the aut file is:

| aut File Layout         |        |                   |  |
|-------------------------|--------|-------------------|--|
| Field Name              | Length | Format            |  |
| Detail_ID               | 10     | Numeric           |  |
| Header_ID               | 10     | Numeric           |  |
| Provider_ID             | 10     | Numeric           |  |
| Consumer_ID             | 11     | Character         |  |
| Consumer_Medicaid_Id    | 11     | Character         |  |
| Consumer_Last_Name      | 20     | Character         |  |
| Consumer_First_Name     | 15     | Character         |  |
| Consumer_Middle_Name    | 15     | Character         |  |
| Prov_Medicaid_Code      | 11     | Character         |  |
| Service_Code            | 5      | Character         |  |
| Service_Code_Modifier_1 | 2      | Character         |  |
| Service_Code_Modifier_2 | 2      | Character         |  |
| Filler                  | 2      | Character         |  |
| Service_Start_Date      | 10     | Date - MM/DD/YYYY |  |
| Service_End_Date        | 10     | Date - MM/DD/YYYY |  |
| Service_Status          | 4      | Character         |  |
| Authorized_Units        | 5      | Numeric           |  |
| Comment                 | 255    | Character         |  |
| System_ld               | 10     | Numeric           |  |
| Authorization_No        | 10     | Numeric           |  |
| Agency_Trans_Id         | 10     | Character         |  |
| Provider_NPI            | 10     | Character         |  |
| Taxonomy                | 10     | Character         |  |
| Filler                  | 50     | Character         |  |

The Service\_Status will contain one of the following values indicating the status of the Request for Prior Authorization of the Service:

- AUTH = Authorized: The service with a status of "AUTH" is authorized and the Service\_Start\_Date, Service\_End\_Date, Authorized\_Units, and Authorization\_No fields will contain data.
- PEND = Pending: The service request is pending, requiring review by a Care Manager. When clarification and/or additional clinical information is needed, the Care Manager will correspond with the Provider's UM Manager. Some Pended Requests will not require interfacing with the Provider's UM Manager; the Care Manager will resolve these cases without contacting the Provider. Upon review, a pended request is worked to resolution and its resulting status is reported in a subsequent response file. PEND reason(s) for each Pended Request may be found in the REA file of the same download by matching the Detail ID of a Pended Request in the aut file to the Detail ID of a record(s) in the rea file. Note: A Pended Request may be pending for more than one reason, thus find all matching Detail ID Records in the rea file.
- CLOS = Closed: The Care Manager has closed the service request. No further action will occur when a request is in Closed status. The Comment field of the record will provide information regarding the closure. The reason(s) the request was closed may be found in the rea file of the same download by matching the Detail ID of the Closed Request in the aut file to the Detail ID of the record(s) in the rea file. A Closed Request may have been closed for more than one reason, thus find all matching Detail ID records in the rea file.
- DUPL = Duplicate: The service request was a duplicate of an existing Authorized Service. The Authorized Service and the Duplicate Request contain the same Consumer\_Id, the same Service\_Code, and the same Service\_Start\_Date. No further action will occur when a request is in Duplicate status.
- ACLO = Automatically Closed: An existing Pended Request automatically closes when a new service request containing the same Consumer\_ID, the same Service\_Code, and the same Service\_Start\_Date is submitted. The new request is processed and the results are published in the aut file.
- DENY = Denial: The requested prior authorization of a service, after care manager and physician clinical review, resulted in a denial of authorization.

See Figure 8 for an example of an aut file (the names and identifying numbers are masked in this example):

#### aut File

# 63448|30379|19|000001|00999999999|LASTNAME|FIRST|MIDDLE|0005563001|90853|||| 04/04/2001||CLOS||4/9/01 close need to resubmit with proper CAFAS score|38837| |0405010996 63450|30379|19|000002|000000011|LASTNAME|FIRST|MIDDLE|0005485001|H0004|H0||| 04/04/2001||CLOS||4/9/01 close need to resubmit with proper CAFAS scores|38838| |0405010998 63451|30379|19|000003|000002222|LASTNAME|FIRST|MIDDLE|0005454001|H0004|||| 04/04/2001||CLOS||4/9/01 close - need to resubmit with proper CAFAS scores|38839| |0405010999 63449|30379|19|000004|000003333|LASTNAME|FIRST|MIDDLE|0005445502|T1017|||| 04/04/2001||CLOS||4/9/01 close need to resubmit with proper CAFAS scores|38840| |0405010997 63457|30390|19|000005|000007777|LASTNAME|FIRST|MIDDLE|0005444402|H0004||| 03/28/2001|06/28/2001|AUTH|15||38846|1099850108|0330010820

Figure 8.

#### The rea File

The rea file contains the reason or reasons a Service Request (within the aut file of the same download) is in *pend* or *close* status. The Detail ID of the rea file will match a record in the aut file with the same Detail ID.

```
0000000019_REA_040419_001

55981|63448|19|00001|90853||||C01|Review time lines expired without agency having provided sufficient information to authorize the requested service

55982|63450|19|000002|H0004|H0|||C01|Review time lines expired without agency having provided sufficient information to authorize the requested service

55983|63451|19|000003|H0004||||C01|Review time lines expired without agency having provided sufficient information to authorize the requested service

55984|63449|19|000004|T1017||||C01|Review time lines expired without agency having provided sufficient information to authorize the requested service
```

# The rea file layout follows:

#### rea File

| Field Name              | Length | Format    |
|-------------------------|--------|-----------|
| Reason_ID               | 10     | Numeric   |
| Detail_ID               | 10     | Numeric   |
| Agency_ID               | 10     | Numeric   |
| Consumer_Id             | 11     | Character |
| Service_Code            | 6      | Character |
| Service_Code_Modifier_1 | 2      | Character |
| Service_Code_Modifier_2 | 2      | Character |
| Filler                  | 2      | Character |
| Service_Code_Modifier   | 2      | Character |
| Reason_Code             | 20     | Character |
| Reason_Description      | 255    | Text      |

#### The rol File:

The rol file contains the previously Authorized Services which have been updated. This is also called a "rollback," though the change may either decrease or increase the length or units of an authorization. The rollback of an authorized service will contain a change from the original authorization in one of three fields: the Service\_Start\_Date, the Service\_End\_Date, and/or Authorized Units. A roll back supersedes the previous authorization of a service, thus the original and rollback Authorization\_No will be the same. The file layout of the rol file follows and an example of a file may be found in Figure 9.

| ro | ▎┝▏ | ıle |
|----|-----|-----|

| Field Name                  | Length | Format    |
|-----------------------------|--------|-----------|
| Detail_ID                   | 10     | Numeric   |
| Header_ID                   | 10     | Numeric   |
| Agency_Id                   | 10     | Numeric   |
| Consumer_Id                 | 11     | Character |
| Consumer_Medicaid_Id        | 11     | Character |
| Medicaid_Service_Code       | 5      | Character |
| Medicaid_Billing_Code       | 11     | Character |
| Service_Code_Modifier_1     | 2      | Character |
| Service_Code_Modifier_2     | 2      | Character |
| Filler                      | 2      | Character |
| Service_Start_Date          | 10     | Date      |
| New_Service_End_Date        | 10     | Date      |
| Rollback_Sequence_No        | 3      | Numeric   |
| New_Authorized_Units        | 5      | Numeric   |
| Comment                     | 255    | Character |
| System_Id                   | 10     | Numeric   |
| Authorization_No            | 10     | Numeric   |
| Rollback_Reason_Code        | 10     | Numeric   |
| Rollback_Reason_Description | 255    | Character |

# Example of a rol file:

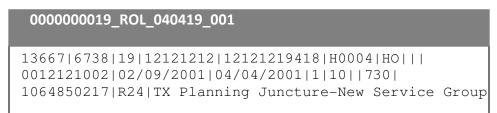

Figure 9.

#### The **hdr** and **det** Files:

The hdr and det files contain the CareConnection and Service Requests records that failed data validation and/or business rules or were a member of a group of Service Requests of which one member failed. The hdr and det files are the Error Files. The hdr file contains CareConnection record error information, while the det file contains error information pertaining to the Service Requests.

| When Error is in:                                               | The hdr record message                                                                                 | The det record message                                                                                                    |
|-----------------------------------------------------------------|----------------------------------------------------------------------------------------------------|----------------------------------------------------------------------------------------------------|
| Connection Record Only                                          | The specific error in the Connection data will be stated.                                              | "Header Error" in each associated Service<br>Request                                                                                                    |
| At least One, but Not all<br>Service Request Records            | "Some Details are erroneous."                                                                          | The request with error will have the specific error stated. The error-free requests will read, "Some Details are erroneous."                                          |
| Connection Record and At least One, But Not All Request Records | The specific error in the Connection Data will be state and the message, "Some Details are Erroneous"  | All requests will read "Header Error" The request with error will have the specific error stated and the error-free requests will read, "Some Details are Erroneous." |
| All Request Records Only                                        | "All Details are Erroneous"                                                                            | Each request will have a specific error stated.                                                                                                    |
| Connection Record and All Request Records                       | The specific error in the Connection data will be stated and the message, "All Details are Erroneous." | All requests will read, "Header Error" and each will have its specific error stated                                                                                   |

You may identify the associated hdr and det records through the corresponding Header\_ID field in each file. Note: The requests for prior authorization of a service submitted with the CareConnection Data are considered a group of requests. When an error occurs in the CareConnection and/or all or some of the requests, the entire group of requests is "erred out". Once error(s) are corrected, the CareConnection data and service requests may be resubmitted for prior authorization processing (keeping in mind the tenday maximum timeline for submission of requests from the start date).

The data element layouts of the hdr and det files follow, and examples of each may be found in Figure 10.

|                                           | hdr File             |                                            |
|-------------------------------------------|----------------------|--------------------------------------------|
| File Name                                 | Length               | Format                                     |
| Header_Error_ID                           | 10                   | Numeric                                    |
| Header_ID                                 | 10                   | Numeric                                    |
| Agency_ID                                 | 10                   | Numeric                                    |
| Consumer_ld                               | 11                   | Character                                  |
| consumer_Medicaid_id                      | 11                   | Character                                  |
| Error_Description                         | 255                  | Character                                  |
|                                           | det File             |                                            |
| Field Name                                | Length               | Format                                     |
|                                           |                      |                                            |
| Detail_Error_ID                           | 10                   | Numeric                                    |
| Detail_Error_ID<br>Header_ID              | 10                   | Numeric<br>Numeric                         |
|                                           |                      |                                            |
| Header_ID                                 | 10                   | Numeric                                    |
| Header_ID Detail_ID                       | 10<br>10             | Numeric<br>Numeric                         |
| Header_ID Detail_ID Agency_Id             | 10<br>10<br>10       | Numeric<br>Numeric<br>Numeric              |
| Header_ID Detail_ID Agency_Id consumer_id | 10<br>10<br>10<br>11 | Numeric<br>Numeric<br>Numeric<br>Character |

#### hdr

## 0000000019 HDR 040419 001 58|1274|19|12121212|12121200000|Guardian information is missing, 59|1295|19|13131313|00000121212|Guardian information is missing, 60|1297|19|14141414|00000131313|Guardian information is missing, 80|1833|19|15151515|00000151515|ALL DETAILS ARE ERRONEOUS, det 0000000019 DET 040419 001 409|1842|1274|19|12121212|12121200000|0208019003|HEADER ERROR, 410|1871|1295|19|13131313|00000121212|0208019013|HEADER ERROR, 411|1872|1295|19|13131313|00000121212|0208019014|HEADER ERROR, 412|1873|1295|19|13131313|00000121212|0208019015|HEADER ERROR, 413|1874|1295|19|13131313|00000121212|0208019016|HEADER ERROR, 414|1875|1295|19|13131313|00000121212|0208019017|HEADER ERROR. 415|1877|1297|19|14141414|00000131313|0208019012|HEADER ERROR, 568|3007|1833|19|15151515|00000151515|0212019156|Same service is requested more than once, 569|3008|1833|19|15151515|00000151515|0212019157|Same service is requested more than once, 570|3009|1833|19|15151515|00000151515|0212019158|Same service is requested more than once, 571|3010|1833|19|15151515|00000151515|0212019159|Same service is requested more than once, 572|3100|1833|19|15151515|00000151515|0212019156|Same service is requested more than once, 573|3101|1833|19|15151515|00000151515|0212019157|Same service is requested more than once, 574|3102|1833|19|15151515|00000151515|0212019158|Same service is requested more than once, 575|3103|1833|19|15151515|00000151515|0212019159|Same service is requested more than once,

Figure 10.

In the above sample files, the (field # 2 in the hdr file) 1295 corresponds to five records in the det file (field # 3 of the det is the Header\_ID). Referring to the Error Chart on the previous page, this is an example of when the Error is with the "CareConnection Record Only".

As you can see in the hdr file above, the specific error in the CareConnection data is "Guardian information is missing" with no reference to details. This tells you the error is only in the CareConnection® record and there were either no errors in the service requests or no service requests submitted with the header. In this case, a review of the det file reveals there are associated details listed with the "Header Error" message and no further description of errors because there were no errors in the service request records. Reviewing the CareConnection® data submitted indicated the provider had failed to submit the guardian\_phone\_number, hence the "Guardian information is missing" message.

#### **BBHHF Contracted Provider Files**

The following three files will only appear in the response files of BBHHF contracted providers. Other providers may wish skip forward to the Archiving section.

#### The eli File:

Only BHHF Contracted Providers will find the eli file in their zip file. The eli file will contain the eligibility status of newly submitted Consumer's BHHF Eligibility when the Consumer's incoming CareConnection® record's BHHF\_Coverage field = Yes (1). You will find an eli record for each newly submitted CareConnection® you submit for a consumer designated as having BHHF\_Coverage. The eligibility status will be indicated in the "eligibility" field. "Y" signifies the Consumer met BHHF Eligibility Requirements. When eligibility = "Y", you will find an eligibility start date and eligibility end date. Whereas, when eligibility = "N", the consumer failed to meet the BHHF Eligibility Requirements and the eligibility dates will be blank. The reason the consumer did not meet the requirements will be provided in the ineligible reason field as a text message.

#### The eli file data elements and layout:

| Field Description                                          | Name                   | Maximum<br>Field Length | Туре                 | Value                                |
|------------------------------------------------------------|------------------------|-------------------------|----------------------|--------------------------------------|
| Unique ID of the CareConnection Record                     | header_id              | 10                      | NUMERIC              |                                      |
| Agency_ Request_Date as submitted in CareConnection Record | request_date           | 10                      | DATE<br>(MM/DD/YYYY) |                                      |
| Agency_ID as submitted in CareConnection Record            | agency_id              | 10                      | CHARACTER            |                                      |
| Consumer_Id as submitted in CareConnection Record          | consumer_id            | 11                      | CHARACTER            |                                      |
| BBHHF Eligibility Status                                   | eligibility            | 1                       | CHARACTER            | Y = Yes<br>N = No                    |
| Start Date of the Eligibility Period                       | eligibility_start_date | 10                      | DATE<br>(MM/DD/YYYY) | Blank when<br>Eligibility = N        |
| End Date of the eligibility Period                         | eligibility_end_date   | 10                      | DATE<br>(MM/DD/YYYY) | Blank when<br>Eligibility = N        |
| Ineligibility Reason                                       | ineligible_reason      | 100                     | CHARACTER            | Ineligibility Reason<br>Text Message |

#### The **fed** File:

Only BBHHF Contracted Providers will find the fed file in their zip file. The fed file reports those Consumers for which a BBHHF Data Segment record was submitted and the record failed validation. Note: BBHHF Contracted Providers are required to submit the BBHHF Data Segment for each consumer as obligated by their contract with the Bureau of Behavioral Health and Health Facilities. The BBHHF Contracted Providers will always find the fed file in their zip file (zero bytes when there were no newly submitted Federal Reporting Requirement data records in error status). Whereas non-contracted Providers (who are not obligated to submit the BDS data set) will only find the fed file when they have submitted a BDS record for a consumer and the record failed validation.

#### The **fed** file:

| Description                                                  | Name                  | Maximum<br>Field Length | Туре                 |
|--------------------------------------------------------------|-----------------------|-------------------------|----------------------|
| Unique Federal<br>Error ID                                   | fed_error_id          | 10                      | NUMERIC              |
| Agency_ID as submitted in the Federal Reporting Record       | agency_id             | 10                      | CHARACTER            |
| Consumer_Id                                                  | consumer_id           | 11                      | CHARACTER            |
| Create Date - The date the record was created in the system. | fed_create_date       | 10                      | DATE<br>(MM/DD/YYYY) |
| Error Description(s)                                         | fed_error_description | 500                     | TEXT                 |

# The csd File:

Only BBHHF Contracted Providers will find the csd file in their zip file. The csd file reports the errors identified during the validation of a newly submitted Consumer Service Data Report (CSDR). Note: BBHHF Contracted Providers are required to submit the Consumer Service Data Report as obligated by their contract with the Bureau of Behavioral Health and Health Facilities. The BBHHF Contracted Providers will always find the csd file in their zip file (zero bytes when there is no newly submitted Consumer Service Data Report in error status), whereas non-contracted providers will not find a csd file in their zipped file.

#### The csd File:

| Description                                               | Name                   | Maximum<br>Field<br>Length | Туре                 |
|-----------------------------------------------------------|------------------------|----------------------------|----------------------|
| The Unique ID of the CSDR_error table                     | csdr_error_id          | 10                         | NUMERIC              |
| Agency_ID as submitted in the CSDR record in error status | csdr_agency_id         | 10                         | CHARACTER            |
| Provider's Assigned Consumer Identification Number        | csdr_consumer_id       | 11                         | CHARACTER            |
| Create Date - The date the created in the System.         | csdr_create_date       | 10                         | DATE<br>(MM/DD/YYYY) |
| Error Description                                         | csdr_error_description | 200                        | TEXT                 |

#### **ARCHIVING FILES**

The CareConnection® website, <a href="https://careconnectionwv.kepro.com">https://careconnectionwv.kepro.com</a>, allows response files to be moved from a provider's "Main Folder" to an "Archive Folder". With this "housekeeping" feature, the user has the means of archiving those files that have been acquired (viewed/downloaded/printed) to a folder (the Archive Folder) separate from the Main Folder. Maintaining files in this manner will result in the user finding only new response files in the Main Folder. In the example below, only the newest file available is displayed in the Main Folder, as the provider has archived files on an on-going basis.

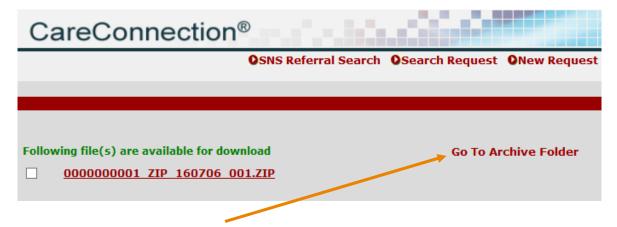

Clicking the <u>Go to Archive Folder</u> link will direct you to your Archive Folder if you need to access/review previously archived (older) files as depicted below (e.g. archived files can still be accessed just as they were in the Main Folder).

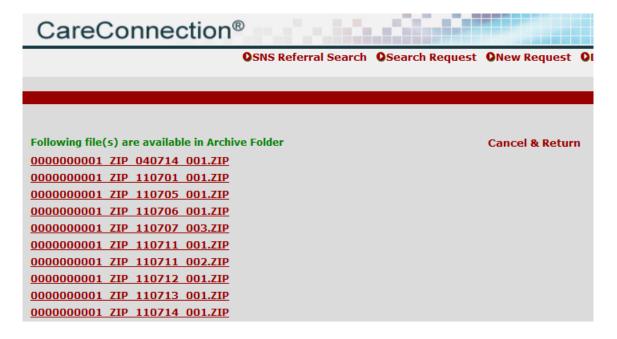

Clicking "Cancel & Return" will return you to the Main Folder.

You may archive a file or files by clicking the check box to the left of the respective file(s), and then click the "<u>Move to Archive Folder</u>" Bar below the file listing. If you have a large number of files in your Main Folder that you desire to archive, clicking the "<u>Check All</u>" box at the top of the file list will check-mark <u>all</u> of the files listed in the Main Folder, which will move all files to the Archive Folder upon clicking the "<u>Move to Archive Folder</u>" Bar.

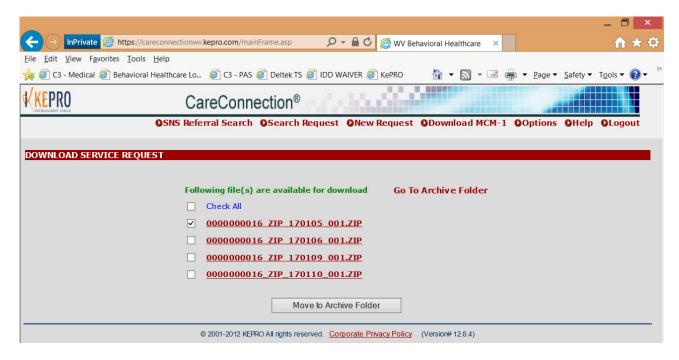

# **PASSWORDS**

A user-level login (ID and password) are required to access the <a href="https://careconnectionwv.kepro.com">https://careconnectionwv.kepro.com</a> web site. A Web User Request form must be completed and submitted to KEPRO for each Provider Staff Member seeking access. Note: The Provider's Authorized Data Contact Person, as well as, the User must complete and sign sections of the form. The Web User Request Form may be faxed, a scanned copy emailed or mailed to:

Email: <u>ddthomas@kepro.com</u> and <u>hcook@kepro.com</u>

• Fax: 866.473.2354 or

Mail: KEPRO

100 Capitol Street Suite 600

Charleston, WV 25301

#### **Password Protocol:**

Every user will be required to change their passwords on a regular basis. Each user will be forced to change their password every forty-five (45) days.

When a user logs onto the site and the user's password is within three (3) days of expiration, the User will be advised of this fact via a message box, and asked whether he/she wants to create a new password, or enter the system. This option is available every time a user logs into the system when a password is within three (3) days of expiration. When a user logs onto the site and the password has expired, the user is notified that they are required to create a new password before gaining access to the site.

Note: A User must always supply the old password in order to create a new password. The user will be required to type in the new password twice to guarantee accuracy.

#### **Password Protocol:**

- Users' passwords must contain at least one numeric digit (1, 2, 3, 4, 5, 6, 7, 8, 9, 0).
- The password cannot be less than six (6) characters or more than ten (10) characters in length.
- The user's actual login name cannot be contained within the password as a string (e.g. if your login is 'joeuser2' then your password cannot be joeuser2, joeuser2iam, iamjoeuser2, or imjoeuser23, etc.)

A user is allowed to create a new password on demand at anytime, as long as the old password is furnished. You will find a link within the menu structure for changing your password at anytime.

#### Web Site Lockouts:

#### **Unsuccessful Login Attempts:**

After three unsuccessful logon attempts (the wrong password was entered) the user is "locked out" of the web site. At that point, even if the correct password is entered, access will be denied. A KEPRO administrator must reset the account. This process will include issuing a new password as well. KEPRO will only reset a User's account during conventional business hours. The user may telephone KEPRO and request their account be reset. The user must answer the Password Question with the Answer they supplied on the most recently submitted Web User Request form. When KEPRO has satisfactorily identified the caller as the user, the account will be reset. If KEPRO cannot satisfactorily identify the caller as the user, the provider's Data Contact must request the User's Account be reset.

#### **User Inactivity:**

KEPRO will also monitor periods of user inactivity. If a User has not logged onto the web site for a period of thirty (30) days, the user's account will be deactivated. KEPRO will use the same process described above for locked out users, requiring the caller requesting an account reset be satisfactorily identified as the User or a User Request Form be forwarded to KEPRO. Note: If you do not need to submit as frequently as every thirty days, you will want to log on to the site to avoid deactivation, perhaps every three weeks or so.

#### **Assistance:**

KEPRO staff can address any inquiries regarding the Response File web page, files, and users' accounts. You may telephone our office each workday between the hours of 8:00 a.m. and 5:00 p.m. via our toll free telephone number 800 378-0284 or with our local number 304 343-9663.

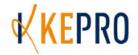

# **KEPRO CareConnection WEB USER REQUEST**

Please Type or Print Clearly

| PROVIDER                                                    |                                                                                                    | AGENCY ID                                                                                                    |
|-------------------------------------------------------------|----------------------------------------------------------------------------------------------------|----------------------------------------------------------------------------------------------------|
| ADDRESS                                                     |                                                                                                    |                                                                                                    |
|                                                             |                                                                                                    | ZIP CODE                                                                                                    |
| PROVIDER'S DATA C                                           | ONTACT                                                                                                    | · · · · · · · · · · · · · · · · · · ·                                                                                                    |
| Phone                                                       | Fax                                                                                                    |                                                                                                    |
| E-Mail Address                                              |                                                                                                    |                                                                                                    |
| REQUESTED<br>USER ACCESS:                                   | CareConnection For Behavioral Health Services                                                                       | CareConnection Socially Necessary Services                                                                                                    |
| User Name                                                   |                                                                                                    |                                                                                                    |
|                                                             |                                                                                                    |                                                                                                    |
| Direct Phone # & Exte                                       | ension:                                                                                                    |                                                                                                    |
|                                                             | estion and Answer Unique to<br>r request account password                                                           | you that KEPRO will use to reset.                                                                                                    |
| Security Question                                           |                                                                                                    |                                                                                                    |
| Answer                                                      |                                                                                                    |                                                                                                    |
| Example: Mother's maide                                     | n name? Father's middle name?                                                                                       | Oldest sibling's middle name?                                                                                                    |
| access and use the information healthcare operations purpos | ation available through <a href="https://careco eses">https://careco eses</a> (as those terms are defined in the    | the aforementioned Provider, agree that I will onnectionwv.kepro.com only for treatment and HIPAA Privacy Rule.) I will use all reasonable login and the privacy and security of the data |
| User Signature                                              |                                                                                                    | Date                                                                                                    |
| carried out by KEPRO. I ag                                  | uthorization: I authorize the action ree to promptly notify KEPRO, by subusiness purpose to access the information. | n indicated above for the specified User to be bmitting a Request with Cancel User indicated rmation available within the web site.                                                       |
| Data Contact's Signature                                    |                                                                                                    | Date                                                                                                    |
| Submit to: KEPRO IT Assist                                  | ance 100 Capitol Street Suite 600 (                                                                                 | Charleston WV 25301 or Fax 866.473.2354                                                                                                    |